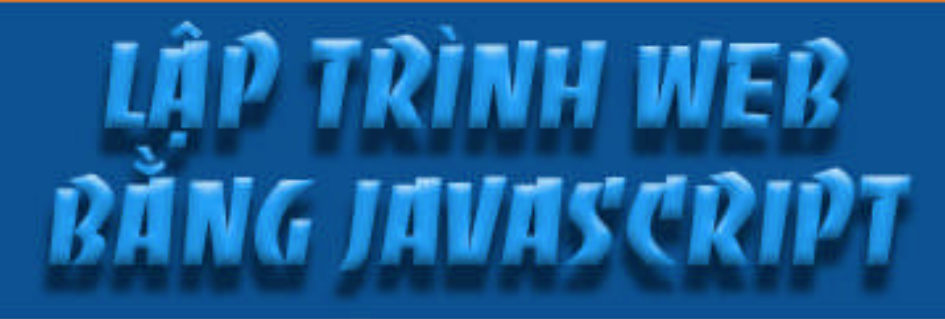

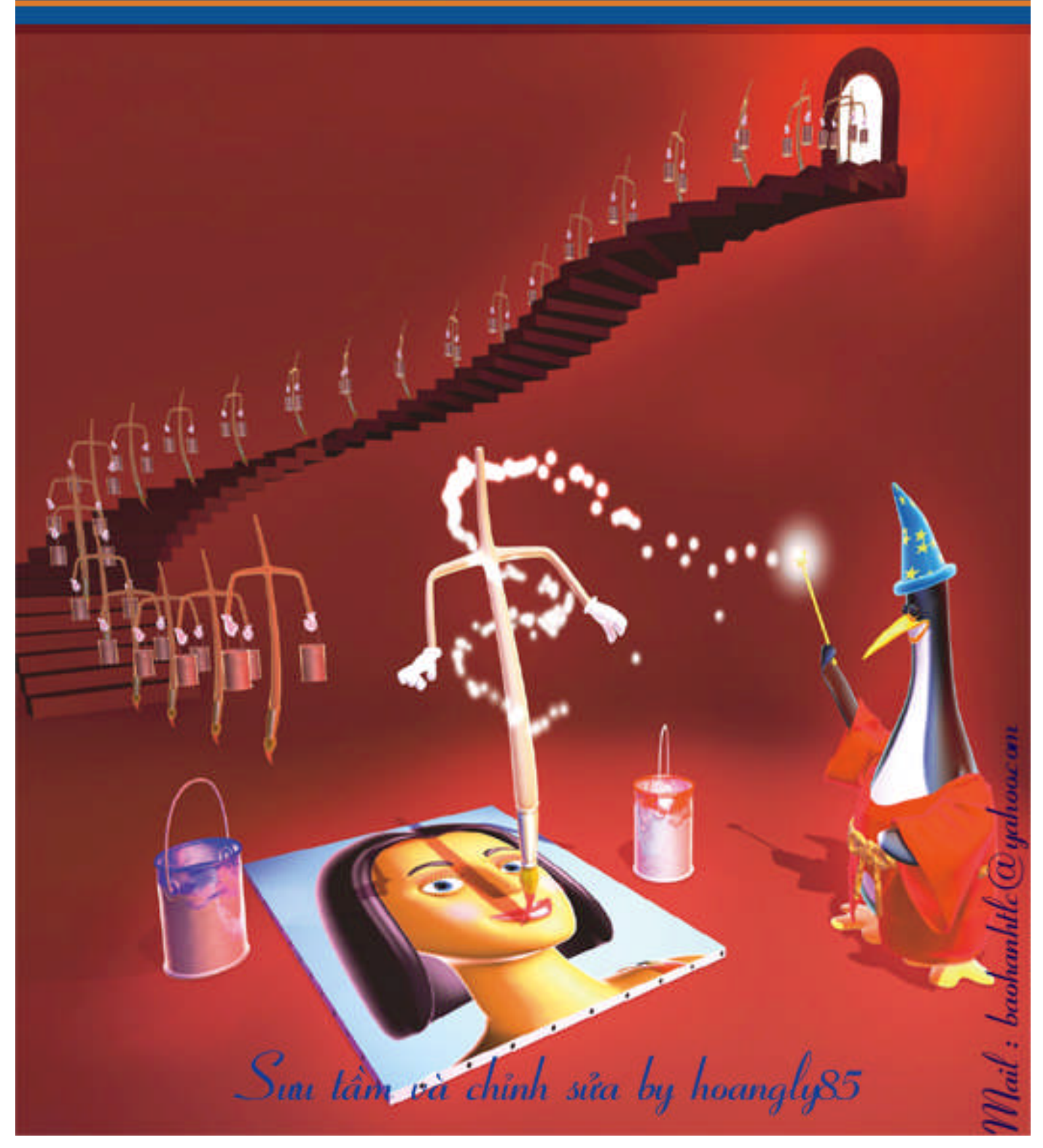

# **JAVASCRIPT Bài 1: TỔNG QUAN VỀ JAVASCRIPT.**

# **1. Đặc tính của ngôn ngữ Javascript:**

avascript là một ngôn ngữ thông dịch (interpreter), chương trình nguồn của nó được nhúng (embedded) hoặc tích hợp (integated) vào tập tin HTML chuẩn. Khi file được load trong Browser (có support cho JavaScript), Browser sẽ thông dịch các Script và thực hiện các công việc xác định. Chương trình nguồn JavaScript được thông dịch trong trang HTML sau khi toàn bộ trang được load nhưng trước khi trang được hiển thị. Javascript là một ngôn ngữ có đặc tính:

- . Đơn giản.
- . Động (Dynamic).
- . Hướng đối tượng (Object Oriented).

# **2. Ngôn ngữ JavaScript:**

Một trong những đặc tính quan trọng của ngôn ngữ JavaScript là khả năng tạo và sử dụng các đối tượng (Object). Các Object này cho phép người lập trình sử dụng để phát triển ứng dụng. Trong JavaScript ,các Object được nhìn theo 2 khía cạnh:

.**a. Các Object đã tồn tại.**

.**b. Các Object do người lập trình xây dựng.**

Trong các Object đã tồn tại được chia thành 2 kiểu:

- .**a. Các Object của JavaScript (JavaScript Built-in Object).**
- .**b. Các đối tượng được cung cấp bởi môi trường Netscape.**

## **3. Built-in Object trong JavaScript:**

JavaScript cung cấp 1 bộ các Built-in Object để cung cấp các thông tin về *sự hiện hành của các đối tượng được load trong trang Web và nội dung của nó.*Các đối tượng này bao gồm các **phương pháp** (Method) làm việc với các **thuộc tính** (Properties) của nó.

## **4. Các đối tượng được cung cấp bởi môi trường Netscape:**

Netscape Navigator cung cấp các đối tượng cho phép JavaScript tương tác với file HTML, các đối tượng này cho phép chúng ta điều khiển việc hiển thị thông tin và đáp ứng các sự kiện trong môi trường Navigator. Ví dụ

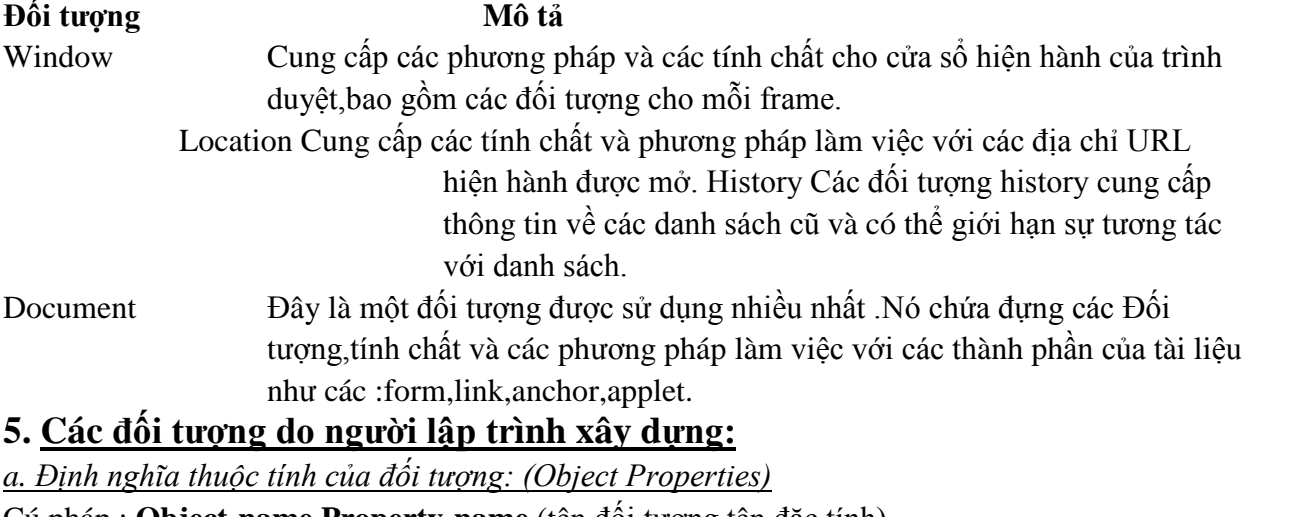

Cú pháp : **Object-name.Property-name** (tên đối tượng.tên đặc tính) Ví dụ :Một đối tượng airplane có các thuộc tính như sau:

Airplane.model Airplane.maxspeed

Airplane.price Airplane.fuel

Airplane.seating

# *b. Thêm các phương pháp cho đối tượng:( Method to Object)*

Sau khi đã có các thông tin về airplane ta tiếp tục xây dựng phương pháp để sử dụng thông tin này.Ví dụ bạn muốn in ra mô tả của airplane hoặc tính toán khoảng cách tối đa của cuộc hành trình với nhiên liệu đã có:

Airplane.description() Airplane.distance()

*c. Tạo một instance của đối tượng:*

Trước khi thao tác với một đối tượng của JavaScript ta phải tạo một instance cho đối tượng đó.

# **6 . Nhúng JavaScript vào trong tập tin HTML:**

Cú pháp: <SCRIPT LANGUAGE="JavaScript"> JavaScript Program </SCRIPT> Thuộc tính của thẻ SCRIPT

.+ SRC :Địa chỉ URL chỉ đến tập tin chương trình JavaScript (\*.js)

.+ LANGUAGE: Chỉ định ngôn ngữ được sử dụng trong Script và các phiên bản sử dụng (ví dụ như :JavaScript ,JavaScript .1.2 vv… ,VBScript).

# **7. Ẩn các Scripts đối với các Browser không cung cấp JavaScript:**

<SCRIPT LANGUAGE="JavaScript"> <!- - Dòng dấu Script đối với các Browser không cung cấp (support) JavaScript Program //Dòng kết thúc việc dấu Script và chú thích  $-$  > </SCRIPT>

# **8. Sử dụng tập tin JavaScript bên ngoài :**

<SCRIPT LANGUAGE="JavaScript" **SRC**="http://www.hcmuns.edu.vn/scroll.js"> <!- - Dòng dấu Script đối với các Browser không cung cấp (support) JavaScript Program //Dòng kết thúc việc dấu Script và chú thích  $-$  > </SCRIPT>

# **9. Thêm chương trình vào tập tin HTML:**

<HTML> <HEAD> <TITLE>Listing 2.1</TITLE>  $<$ /HEAD $>$  $<$ BODY $>$ Here is result: <SCRIPT LANGUAGE="Javascript">

```
\lt!!--
document.writeln("It work<BR>");
-->
</SCRIPT>
```
</BODY> </HTML>

# **Bài 2: SỬ DỤNG JAVASCRIPT**

## **1. Cú pháp cơ bản của lệnh :**

JavaScript xây dựng các hàm,các phát biểu,các toán tử và các biểu thức trên cùng một dòng và kết thúc bằng ;

Ví dụ: **document.writeln("It work<BR>");**

## **2. Các khối lệnh:**

Nhiều dòng lệnh có thể được liên kết với nhau và được bao bởi { } Ví dụ:

```
{
```
document.writeln("Does It work"); document.writeln("It work!");

#### **} 3. Xuất dữ liệu ra cửa sổ trình duyệt:**

Dùng 2 phương pháp document.write() và document.writeln() Ví dụ: **document.write**("Test"); **document.writeln**("Test");

4. Xuất các thẻ HTML từ JavaScript Ví du 1: <HTML> <HEAD> <TITLE>Outputting Text</TITLE>  $<$ /HEAD $>$ <BODY> This is text plain <BR>

#### **<B>**

```
<SCRIPT LANGUAGE="Javascript">
\langle! - -
document.write("This is text bold </B>");
- - ></SCRIPT>
</BODY>
</HTML>
```
#### **Ví dụ 2:**

<HTML> document.write(**'<IMG** <HEAD> **SRC="welcome.gif">'**); <TITLE>Example 2.4 </TITLE> document.write("<BR><H1>WELCOME TO </HEAD> NETSCAPE 2.1</H1>");  $\langle \text{BODY} \rangle$   $\qquad \qquad$ <SCRIPT LANGUAGE="Javascript"> </SCRIPT>  $\langle$ !- -  $|\langle$  /BODY> </HTML>

#### 1. **5. Sử dụng phương pháp writeln() với thẻ PRE:**

### 2. **6. Các kí tự đặc biệt trong chuổi:**

```
<HTML> document.writeln("Two,");
<HEAD> document.write("Three");
<TITLE>Outputting Text</TITLE> document.write("...");
\langle/HEAD> \vert - ->
<BODY> </br> </br> <br/> </br> </br> </br> </br> </br> </br> </br> </br> </br> </br> </br> </br> </br> </br> </br> </br> </br> </br> </br> </br> </br> </br> </br> </br> </br> </br> </br> </br> </br> </br> </br> </br> </br>
<PRE> </PRE>
<SCRIPT LANGUAGE="Javascript"> </BODY>
\langle!- - \langle /HTML>
document.writeln("One,");
```
\n : New line \t : Tab \r : carriage return \f : form feed \b: backspace Ví dụ: document.writeln("It work!**\n**");

#### **7. Làm việc với các dialog boxes**

Sử dụng hàm alert() để hiển thị thông báo trong một hộp.

```
Ví dụ:
<HTML> alert("Welcome to Netscape Navigator
<HEAD> 21");
<TITLE>Example 2.5 </TITLE> document.write('<IMG
</HEAD> SRC="welcome.gif">');
\langle \text{BODY} \rangle - \rightarrow<SCRIPT LANGUAGE="Javascript"> </SCRIPT>
\langle -| -|
```
#### **8. Tương tác với người sử dụng:**

```
Sử dụng phương pháp promt() để tương tác với người sử dụng.
Ví dụ 1:
<HTML>
<HEAD>
<TITLE>Listing 2.6</TITLE>
</HEAD>
<BODY>
<SCRIPT LANGUAGE="Javascript">
<! - -Ví du 2:
<HTML>
<HEAD>
<TITLE>Listing 2.6</TITLE>
</HEAD>
<BODY>
<SCRIPT LANGUAGE="Javascript">
\lt ! - -
document.write('<IMG
SRC="welcome.gif">');
Sử dụng dấu + để cộng 2 chuổi đơn lại: Ví dụ 3:
<HTML>
<HEAD>
<TITLE>Listing 2.6</TITLE>
</HEAD>
<BODY>
<SCRIPT LANGUAGE="Javascript">
<! - -
```
#### **9. Các kiểu dữ liệu trong JavaScript:**

- a. *Dữ liệu kiểu số*:
	- + Số nguyên: ví dụ 720
	- $+ S6$  Octal: ví du :056
	- + Số Hexa:ví dụ:0x5F
	- + Số thập phân :ví dụ :7.24 , -34.2 ,2E3
- b. *Dữ liệu kiểu chuổi*:

ví du: "Hello" '245'  $\alpha$   $\alpha$ 

c. *Dữ liệu kiểu Boolean*:

Kết quả trả về là true hoặc false.

```
document.write("Your favorite color
is:");
document.writeln(prompt("enter your
favorite color:","Blue"));
- - ></SCRIPT>
</BODY>
</HTML>
document.write("<H1>Greeting ,");
document.writeln(prompt("enter your
name:","name"));
document.write("Welcome to netscape
navigator 2.01 </H1>");
- - ></SCRIPT>
</BODY>
</HTML>
```

```
document.write("<H1>Greeting ," +
prompt("enter your name:","name") + "
Welcome to netscape navigator 2.01
\langle H1\rangle");
- ->
</SCRIPT>
</BODY>
</HTML>
```
d. *Dữ liệu kiểu null*: Trả về giá trị rỗng. e. *Dữ liệu kiểu văn bản* (giống như kiểu chuổi)

# **10. Tạo biến trong JavaScript:**

Var example; Var example="Hello"; Ta có thể dùng document.write(example); để xuất nội dung của biến.

```
Ví dụ 1: dùng từ khóa var để khai báo biến
<HTML>
<HEAD>
<TITLE>Example 3.1</TITLE>
<SCRIPT LANGUAGE="Javascript">
<! - -var name=prompt("enter your
name:","name");
- - ></SCRIPT>
</HEAD>
Ví du 2: tạo lại một giá trị mới cho biến
<HTML>
<HEAD>
<TITLE>Example 3.2</TITLE>
<SCRIPT LANGUAGE="Javascript">
var name=prompt("enter your
name:","name");
alert ("greeting " + name + " , ");
name=prompt("enter your friend's
name:","friend's name");
</SCRIPT>
```
### **11. Làm việc với biến và biểu thức:**

• **Thiết lập biểu thức**: Cú pháp: <biến> <toán tử > <br/> <br/>biểu thức> \* **Toán tử:**

```
= Thiết lập giá trị bên phải cho bên trái Ví dụ :x=5<BODY>
<SCRIPT LANGUAGE="Javascript">
<! -document.write('<IMG
SRC="Welcome.gif">');
document.write("<H1>Greeting ," +
name + " Welcome to netscape
navigator 2.01 </H1>");
--&></SCRIPT>
</BODY>
</HTML>
</HEAD>
<BODY>
<SCRIPT LANGUAGE="Javascript">
<! -document.write('<IMG
SRC="Welcome.gif">');
document.write("<H1>Greeting ," +
name + " Welcome to netscape
navigator 2.01 </H1>");
--</SCRIPT>
</BODY>
</HTML>
```
+= Cộng trái và phải ,sau đó gán kết quả cho bên trái phép toán Ví dụ: cho

 $x=10$ ,  $y=5$   $x+y \implies x=15$  -= Trừ bên trái cho bên phải ,gán kết quả lại cho bên trái  $x = y \implies x = 5$ 

\*= Nhân bên trái cho bên phải,gán kết quả cho bên trái x\*=y => x=50 /= Chia bên trái cho phải ,gán kết quả lại cho bên trái x/=y => x=2 %= Chia bên trái cho bên phải và lấy số dư gán lại cho bên trái

 $x\% = y \implies x=0$ 

#### \* **Các toán tử khác:**

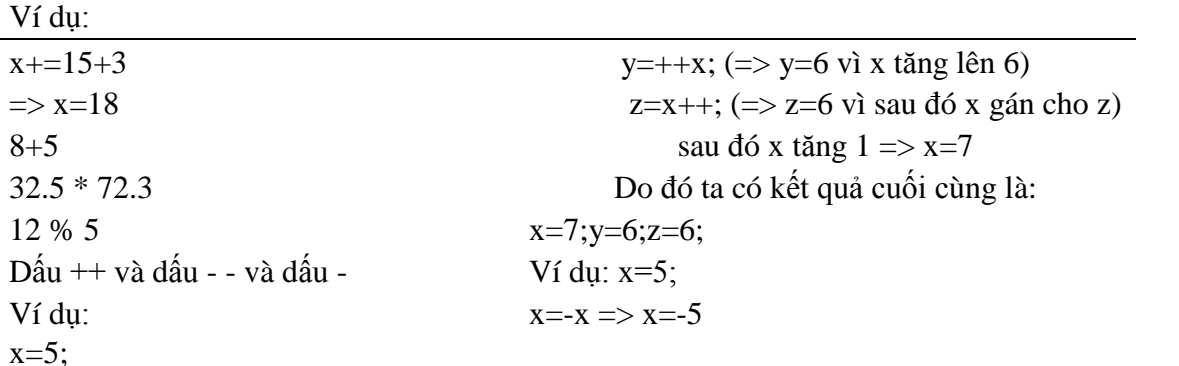

#### • **Phép toán Logic**

&& : và ||: hoặc ! not Ví dụ:  $x=5$ ,  $y=2$ ,  $c=3$  $(x > y)$  & &  $(x > c)$ false && anything is always false  $(x>y)$   $\parallel$   $(c < x)$  => true !x

#### • **Toán tử so sánh trong JavaScript:**

```
= 1 = -1 => true != 3 < 1 =>false > 5 >=4 =>true < "the" != "he" => true >= 4=="4" =>true <= Ví du:
```
#### • **Toán tử điều kiện: Cú pháp:**

(điều kiện ) ? giá trị 1 : giá trị 2 Nếu điều kiện đúng thì trả về giá trị 1 Nếu điều kiện sai thì trả về giá trị 2 Ví dụ: (day="Saturday") ? "Weekend" : "Not Saturday"

#### • **Toán tử chuổi:**

" Welcome to " + " Netscape Navigator" Ví dụ: Var welcome="Welcome to"

Welcome  $+=$  "Netscape Navigator"

welcome= "Welcome to Netsacpe Navigator" Ví dụ : Sử dụng toán tử điều kiện để kiểm tra ngỏ vào

```
<HTML> var output = (response==answer) ?
<HEAD> correct:incorrect;
<TITLE>Example 3.3</TITLE> </SCRIPT>
                       </HEAD>
```

```
<SCRIPT LANGUAGE="Javascript">
var question="What is 10+10 ?"; \vert <BODY>
var answer=20; \sim \sim \sim \sim \sim \sim SCRIPT LANGUAGE="Javascript">
var correct='<IMG \vert <!--
SRC="correct.gif">'; document.write(output);
var incorrect='<IMG \vert -->
SRC="incorect.gif">'; </SCRIPT>
var response=prompt(question,"0"); </BODY>
                                 </HTML>
```
#### **12. Cấu trúc điều kiện if – else**

**if** điều kiện lệnh ; **if** điều kiện { Mã JavaScript } Ví dụ: **if** (day=="Saturday") { document.writeln("It's the weekend"); alert(" It's the weekend");

} Ví dụ: **If** (day=="Saturday") { document.writeln("It's the weekend");

```
}
Cấu trúc kết hợp : if điều kiện 1 { Các lệnh JavaScript If (day!="Saturday") { document.writeln("It's not
Saturday");
}
Sử dụng cấu trúc else – if cho ví dụ ở trên If (day=="Saturday") { document.writeln("It's the weekend");
} else {
document.writeln("It's not Saturday");
}
   if điều kiện 2 {
    Các lệnh JavaScript
   } else {
            các lệnh khác
           }
   Các lệnh JavaScript
} else {
       Các lệnh khác
}
Ví dụ 1 : Sử dụng phương pháp confirm() với phát biểu if
<HTML>
<HEAD>
<TITLE>Example 3.3</TITLE>
```

```
<SCRIPT LANGUAGE="Javascript">
```

```
var question="What is 10+10 ?";
var answer=20;
var correct='<IMG
SRC="correct.gif">';
var incorrect='<IMG
SRC="incorect.gif">';
var response=prompt(question,"0");
 if (response != answer) {
    if (confirm("Wrong ! press OK for
    a second change"))
       response=prompt(question,"0");
}
var output = (response ==answer ) ?
correct:incorrect ;
</SCRIPT>
</HEAD>
<BODY>
<SCRIPT LANGUAGE="Javascript">
<! --document.write(output);
--&></SCRIPT>
</BODY>
</HTML>
                   Ví dụ 2 : Sử dụng phương pháp confirm() với phát biểu if - else
<HTML>
<HEAD>
<TITLE>Example 3.3</TITLE>
<SCRIPT LANGUAGE="Javascript">
var question="What is 10+10 ?";
var answer=20;
var correct='<IMG
SRC="correct.gif">';
var incorrect='<IMG
SRC="incorect.gif">';
var response=prompt(question,"0");
   if (response != answer) {
      if (confirm("Wrong ! press OK for
      a second change"))
      response=prompt(question,"0");
      }else {
      if (confirm("Correct ! press OK
      for a second question"))
      {
          question="What is 10*10";
          answer=100;
    response=prompt(question,"0");
             }
             }
var output = (response ==answer ) ?
```

```
</SCRIPT>
</HEAD>
<BODY>
<SCRIPT LANGUAGE="Javascript">
<! -document.write(output);
--&></SCRIPT>
</BODY>
</HTML>
```
correct:incorrect ;

# **BÀI 3: HÀM VÀ ĐỐI TƯỢNG**

Trong kỹ thuật lập trình các lập trình viên thường sử dụng hàm để thực hiện một đoạn chương trình thể hiện cho một module nào đó để thực hiện một công việc nào đó.

Trong Javascript có các hàm được xây dựng sẵn để giúp bạn thực hiện một chức năng nào đó ví dụ như hàm alert(), document.write(), parseInt() và bạn cũng có thể định nghĩa ra các hàm khác của mình để thực hiện một công việc nào đó của bạn, để định nghĩa hàm bạn theo cú pháp sau:

```
function function_name(parameters, arguments)
\{command block
}
```
# **Truyền tham số:**

```
function printName(name) {
document.write("<HR>Your Name is <B><I>");
document.write(name);
document.write("</B></I><HR>");
}
```
Ví dụ: Gọi hàm printName() với lệnh sau printName("Bob"); Khi hàm printName () được thi hành giá trị của name là "Bob" nếu gọi hàm printName()với đối số là một biến

var user = "John";

printName(user); Khi đó name là "John". Nếu bạn muốn thay đổi giá trị của name bạn có thể làm như sau : name  $= "Mr. " + name;$ 

# **Phạm vi của biến:**

Biến toàn cục (Global variable) Biến cục bộ (Local variable)

# **Trả về các giá trị:**

Ví dụ: Dùng return để trả về giá trị của biến cube.

```
function cube(number) {
var cube = number * number * number;
return cube;
}
```
#### Ví dụ: <HTML> //CHECK THE RESULT <HEAD> return (response == answer) ? correct <TITLE>Example 4.1</TITLE> : incorrect; <SCRIPT LANGUAGE="JavaScript"> } <!-- HIDE FROM OTHER BROWSERS // STOP HIDING FROM OTHER BROWSERS --  $\angle$  //DEFINE FUNCTION testQuestion() function testQuestion(question) {  $\leq$ SCRIPT>  $\sqrt{\text{DEFINE LOCAL}}$  VARIABLES FOR THE  $\sqrt{\text{HEAD}}$ FUNCTION <BODY> var answer=eval(question);  $\leq$ SCRIPT LANGUAGE="JavaScript"> var output="What is " + question +  $\langle$ !-- HIDE FROM OTHER BROWSERS "?"; //ASK QUESTION AND OUTPUT RESULTS var correct=' $\langle$ IMG var result=testQuestion("10 + 10"); SRC="correct.gif">'; document.write(result); var incorrect='<IMG //STOP HIDING FROM OTHER BROWSERS --> SRC="incorrect.gif">'; </SCRIPT>  $\angle$ //ASK THE QUESTION  $\angle$ var response=prompt(output,"0");  $\langle$  /HTML>

Hàm eval dùng chuyển đổi giá trị chuổi số thành giá trị số eval("10\*10")trả về giá trị là 100

# **Hàm gọi lại hàm:**

Ví dụ: <HTML> //CHECK THE RESULT <TITLE>Example 4.2</TITLE> : testQuestion(question); <SCRIPT LANGUAGE="JavaScript"> }  $\angle$  /DEFINE FUNCTION testQuestion() function testQuestion(question) {  $\vert$  </SCRIPT>  $\sqrt{\text{DEFINE LOCAL}}$  VARIABLES FOR THE  $\sim$   $\sqrt{\text{HEAD}}$ FUNCTION <BODY> SRC="correct.gif">';<br>document.write(result); SRC="incorrect.gif">';  $\vert \langle SCRIPT \rangle$  $\angle$ //ASK THE QUESTION  $\angle$ var response=prompt(output,"0");  $\langle$ HTML>

Ví du 2: <HEAD> FUNCTION

<HEAD> return (response == answer) ? correct <!-- HIDE FROM OTHER BROWSERS // STOP HIDING FROM OTHER BROWSERS - var answer=eval(question);  $\angle$  SCRIPT LANGUAGE="JavaScript"> var output="What is " + question + <br>
"?":<br>  $\begin{array}{c} \n\text{NASK OUESTION AND OUTPUT RESULTS}\n\end{array}$ //ASK QUESTION AND OUTPUT RESULTS var correct='<IMG var result=testQuestion("10 + 10"); var incorrect='<IMG //STOP HIDING FROM OTHER BROWSERS -->

<HTML> //DEFINE LOCAL VARIABLES FOR THE <TITLE>Example 4.2</TITLE> var answer=eval(question); <SCRIPT LANGUAGE="JavaScript"> var output="What is " + question +

```
<!-- HIDE FROM OTHER BROWSERS | "?";
//DEFINE FUNCTION testQuestion() var correct='<IMG
function SRC="correct.gif">';
testQuestion(question,chances) {
```

```
var incorrect='<IMG
SRC="incorrect.gif">';
```

```
//ASK THE QUESTION
var response=prompt(output,"0");
//CHECK THE RESULT
if (chances > 1) {
return (response == answer) ? correct
: testQuestion(question,chances-1);
} else {
return (response == answer) ? correct
: incorrect;
}
}
```

```
// STOP HIDING FROM OTHER BROWSERS --
\geq</SCRIPT>
</HEAD><BODY>
<SCRIPT LANGUAGE="JavaScript">
<!-- HIDE FROM OTHER BROWSERS
//ASK QUESTION AND OUTPUT RESULTS
var result=testQuestion("10 + 10",3);
document.write(result);
//STOP HIDING FROM OTHER BROWSERS -->
\langleSCRIPT></BODY>
</HTML>
```
# **Bài 4: TẠO ĐỐI TƯỢNG TRONG JAVASCRIPT**

# **1. Định nghĩa thuộc tính của đối tượng:**

```
function student(name,age, grade) {
this.name = name;
this.age = agethis.grade = grade;
}
```
Để tạo một Object ta sử dụng phát biểu new.Ví dụ để tạo đối tượng student1 student1 = new student("Bob",10,75);

3 thuộc tính của đối tượng student1 là : student1.name student1.age student1.grade

#### **Ví dụ để tạo đối tượng student2**

student2 = new student("Jane",  $9,82$ );

Để thêm thuộc tính cho student1 bạn có thể làm như sau: student1.mother = "Susan"; hoặc bạn có thể định nghĩa lại hàm student function student(name, age, grade, mother) { this.name =  $name$ ; this.age =  $age$ this.grade =  $\text{grade}$ ; this. mother =  $mother$ ; }

# **Đối tượng là thuộc tính của đối tượng khác**

```
Ví dụ:
function grade (math, english, science) {
this. math = maththis.english = english;
this.science = science;
}
bobGrade = new grade(75,80,77);
janeGrade = new grade(82,88,75);student1 = new student("Bob",10,bobGrade);
student2 = new student("Jane", 9, janeGrade);
student1.grade.math:dùng để lấy điểm Toán của student1
student2.grade.science: dùng lấy điểm môn Khoa học của student2
```
# **2. Thêm phương pháp cho đối tượng:**

```
function displayProfile() {
document.write("Name: " + this.name + "<BR>");
document.write("Age: " + this.age + "<BR>");
document.write("Mother's Name: " + this.mother + "<BR>");
document.write("Math Grade: " + this.grade.math + "<BR>");
document.write("English Grade: " + this.grade.english + "<BR>");
document.write("Science Grade: " + this.grade.science + "<BR>");
}
function student(name,age, grade) {
this.name = name;
this.age = agethis.grade = \text{grade};
this. mother = mother;
this.displayProfile = displayProfile;
}
student1.displayProfile();
Ví du:
<HTML> function displayInfo() {
<HEAD> document.write("<H1>Employee Profile:
                                   " + this.name + " </H1> < HR> <PRE>");
<SCRIPT LANGUAGE="JavaScript"> document.writeln("Employee Number: "
<!-- HIDE FROM OTHER BROWSERS + this.number);
//DEFINE METHOD
```
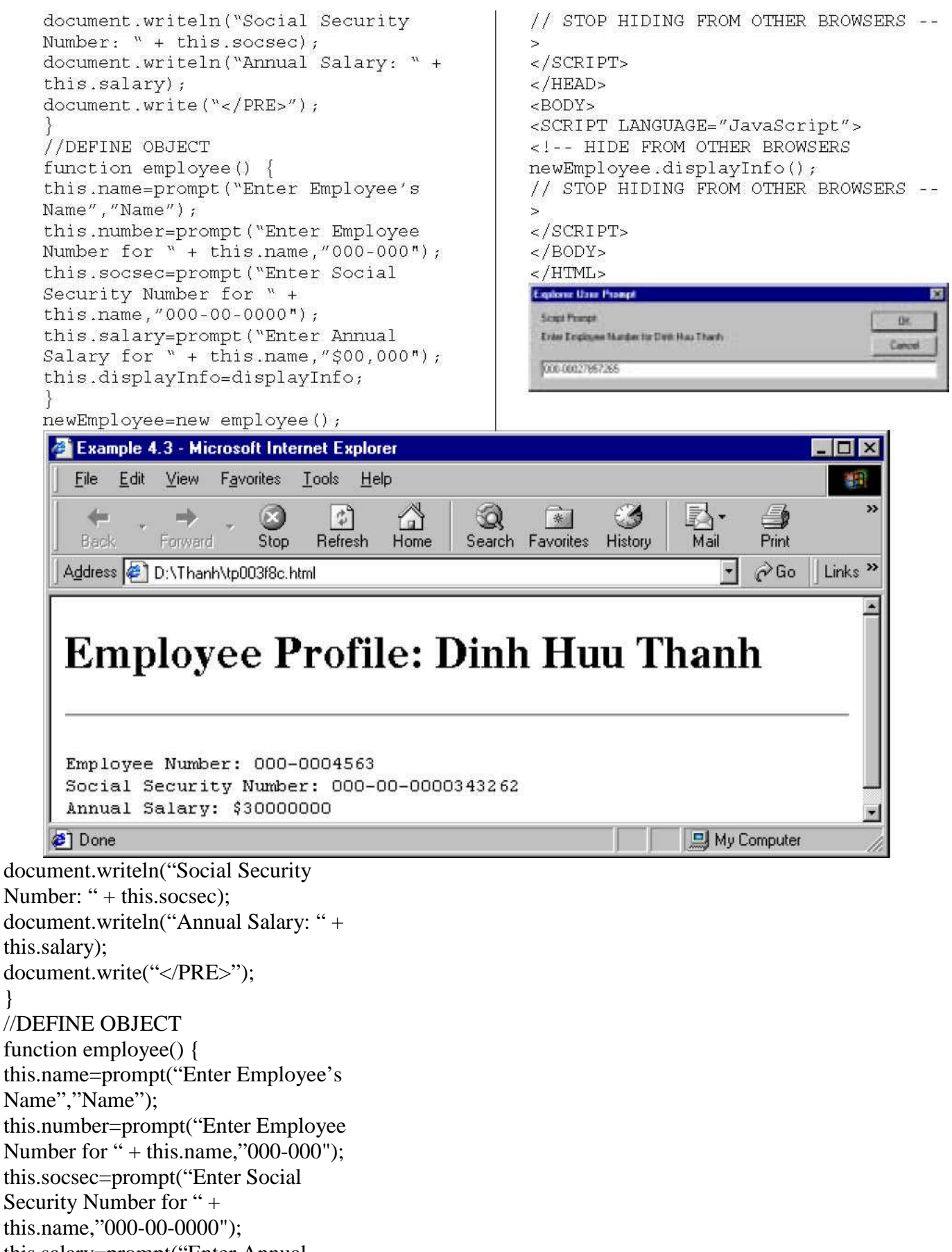

this.salary=prompt("Enter Annual Salary for " $+$  this.name,"\$00,000");

this.displayInfo=displayInfo;

}

```
}
newEmployee=new employee();
```

```
// STOP HIDING FROM OTHER BROWSERS --
></SCRIPT>
</HEAD>
<BODY>
<SCRIPT LANGUAGE="JavaScript">
<!-- HIDE FROM OTHER BROWSERS
newEmployee.displayInfo();
// STOP HIDING FROM OTHER BROWSERS --
></SCRIPT>
</BODY>
< /HTML> \,
```
#### **Vi du:**

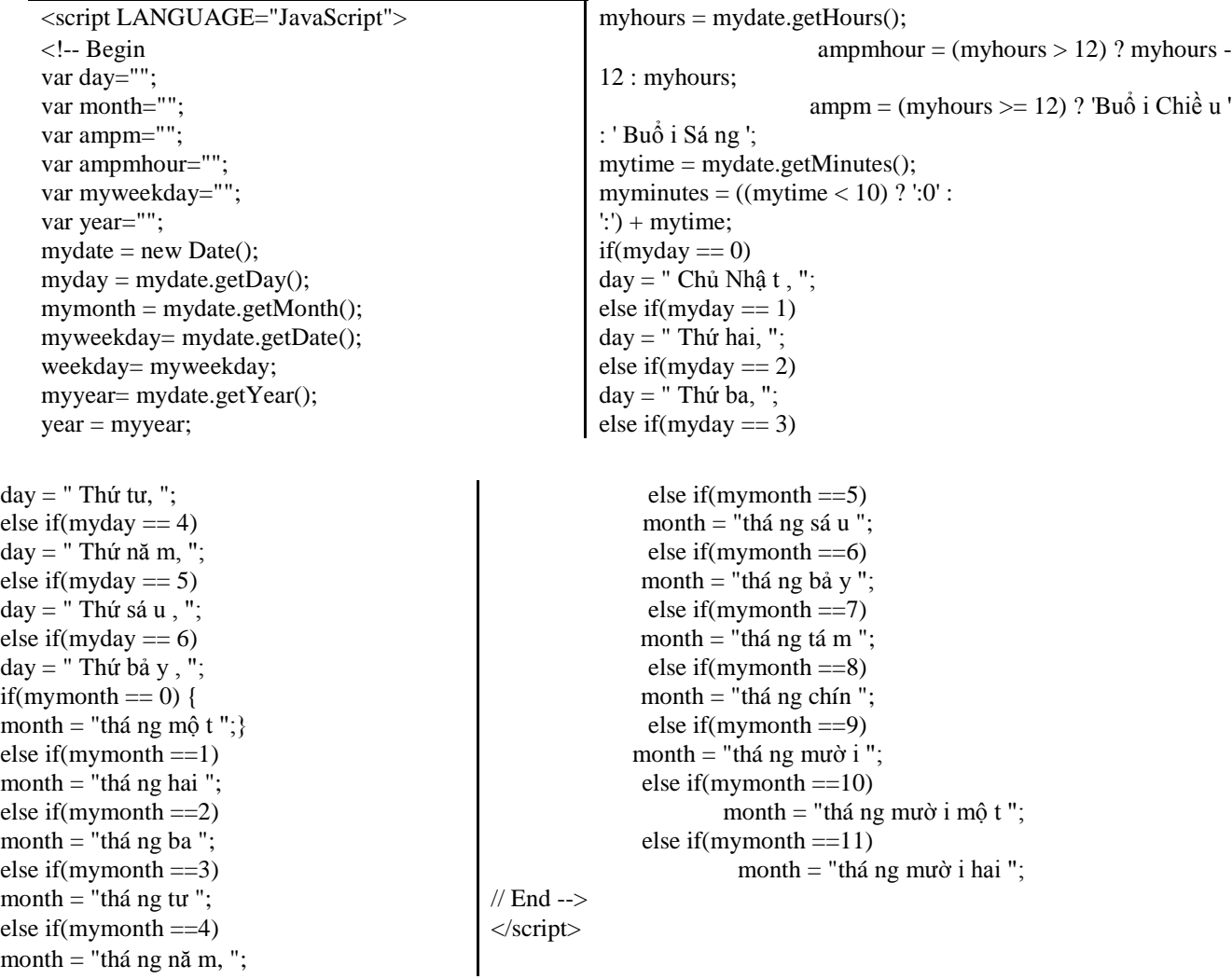

Trong phần body bạn có thể xuất ra dạng như sau:

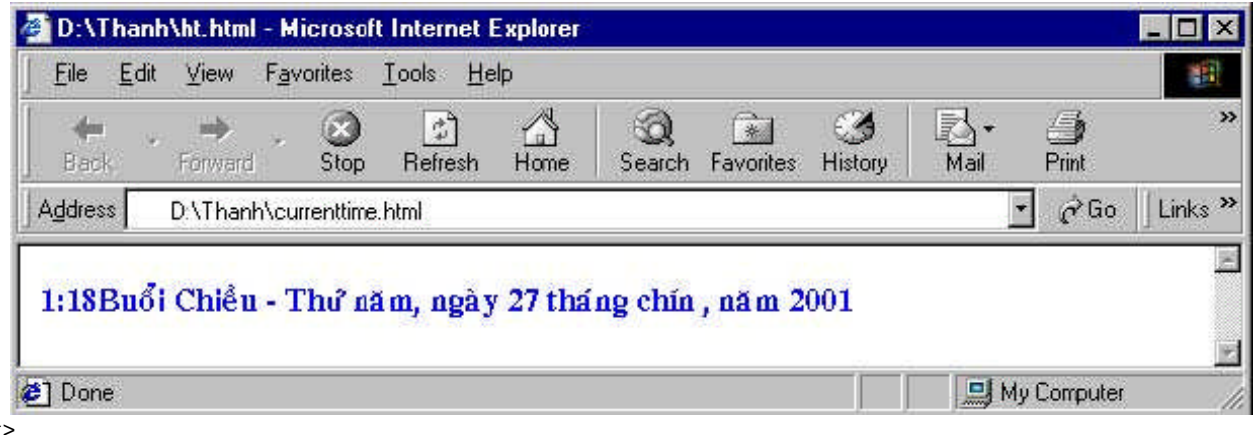

<body> <script>

```
document.write("<b><font color=#0000ff face='VNI-Times,helvetica,arial'>" + ampmhour + "" +
myminutes + ampm) document.write(" -" + day + " ngà y " + myweekday +" "); document.write( month +
", nă m " + year + "</font>");
</script>
```
</body>

# **Bài 5**: **SỰ KIỆN TRONG JAVASCRIPT**

Các sự kiện cung cấp các tương tác với cửa sổ trình duyệt và tài liệu hiện hành đang được load trong trang web, các hành động của user khi nhập dữ liệu vào form và khi click vào các button trong form. Khi sử dụng bộ quản lý sự kiện bạn có thể viết các hàm để biểu diễn cho các hành động dựa vào các sự kiện đựoc chọn

# *Bảng sự kiện trong Javascript Bộ quản lý sự kiện (Event Handler)*

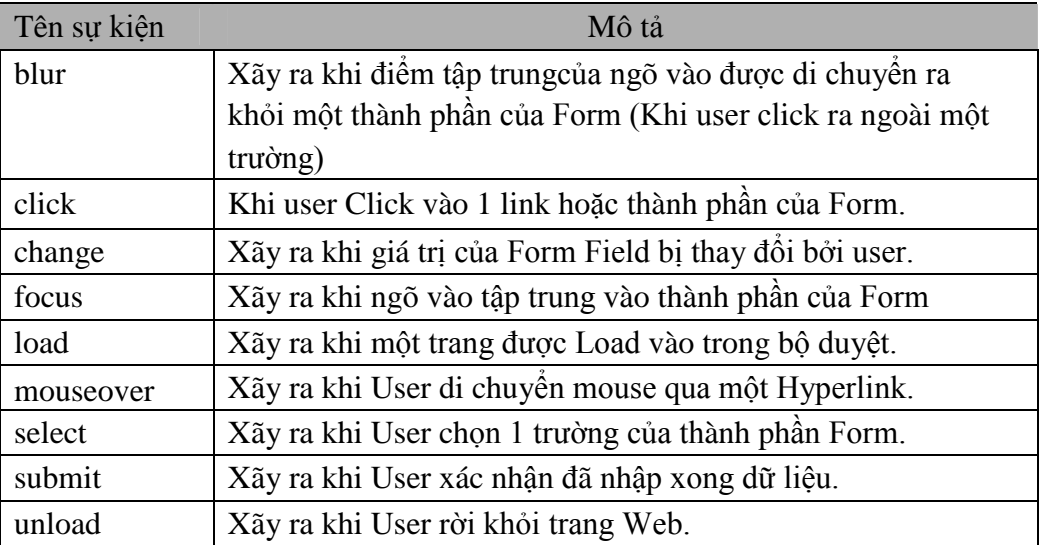

Để quản lý các sự kiện trong javascript ta dùng các bộ quản lý sự kiện. Cú pháp của một bộ quản lý sự kiện:

**<HTML\_TAG OTHER\_ATTRIBUTES eventHandler="JavaScript Program">**

```
Ví dụ:
<INPUT TYPE="text" onChange="checkField(this)">
```
#### *Ví dụ:*

```
<INPUT TYPE="text" onChange="
```
if (parseInt(this.value) <=  $5$ ) {

```
alert('Please enter a number greater than 5.');
}
">
Ví dụ:
<INPUT TYPE="text" onChange="
alert('Thanks for the entry.');
confirm('Do you want to continue?');
"
```
Từ khóa **this:** quy cho đối tượng hiện hành.Trong Javascript Form là mộ đối tượng.Các thành phần của Form bao gồm text fields, checkboxes, radio buttons, buttons, và selection lists.

```
Ví dụ:
<INPUT TYPE="text" onChange="checkField(this)">
```
# *Các bộ quản lý sự kiện trong Javascript*

Đối tượng

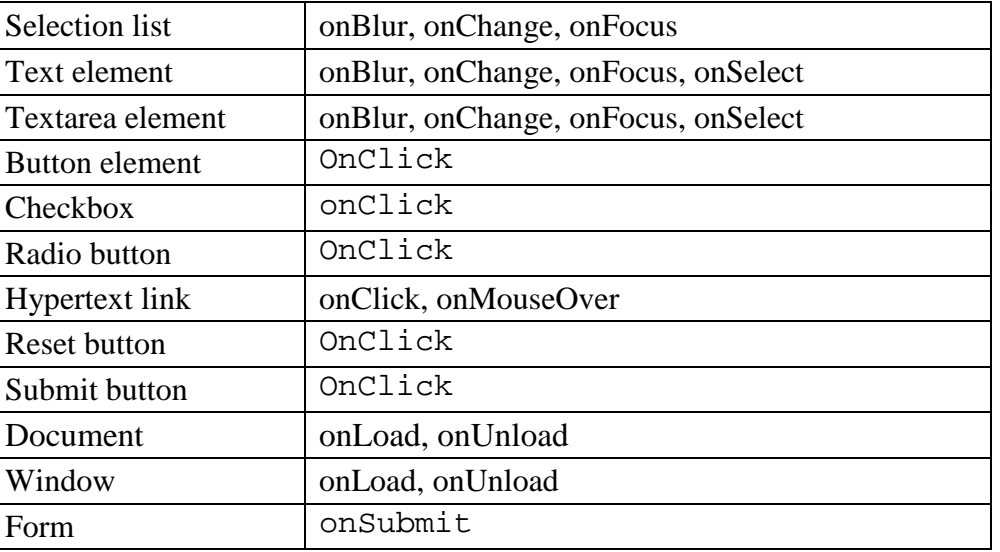

Bộ quản lý sự kiện tương ứng.

# *Cách dùng bộ quản lý sự kiện onLoad & onUnload*

```
<HTML>
<HEAD>
<TITLE>Example 5.1</TITLE>
</HEAD><BODY onLoad="alert('Welcome to my page!');"
onUnload="alert('Goodbye! Sorry to see you go!');">
<IMG SRC="title.gif">
</BODY>
</HTML>
Vi du:
<HTML>
<HEAD>
<TITLE>Example 5.1</TITLE>
<SCRIPT LANGUAGE="JavaScript">
<!-- HIDE FROM OTHER BROWSERS
var name = ";
```

```
// STOP HIDING FROM OTHER BROWSERS -->
```

```
</SCRIPT>
</HEAD>
<BODY onLoad="
name = prompt('Enter Your Name:','Name');
alert('Greetings ' + name + ', welcome to my page!');"
onUnload=" alert(Goodbye ' + name + ', sorry to see you go!');">
<IMG SRC="title.gif">
</BODY>
</HTML>
Vi du
\leqHTML><HEAD>
<TITLE>Example 5.1</TITLE>
<SCRIPT LANGUAGE="JavaScript">
<!-- HIDE FROM OTHER BROWSERS
// DEFINE GLOBAL VARIABLE
var name = ";
function hello() {
name = prompt('Enter Your Name:','Name');
alert('Greetings ' + name + ', welcome to my page!');
}
function goodbye() {
alert(Goodbye ' + name + ', sorry to see you go!');
}
// STOP HIDING FROM OTHER BROWSERS -->
</SCRIPT>
</HEAD><BODY onLoad="hello();" onUnload="goodbye();">
<IMG SRC="title.gif">
</BODY>
</HTML>
```
# *Các sự kiện và Form*

Cac sự kiện được sử dụng để truy xuất Form như: OnClick, onSubmit, onFocus, onBlur, và onChange. *Ví dụ:* <INPUT TYPE=text NAME="test" VALUE="test" onBlur="alert('Thank You!');" onChange="check(this);">

Khi giá trị thay đổi function check() sẽ được gọi. Ta dùng từ khóa this để chuyển đối tượng của trường hiện hành đến hàm check()

Bạn cũng có thể dựa vào các phương pháp và các thuộc tính của đối tượng bằng phát biểu sau**: this.methodName() & this.propertyName**.

```
Ví dụ:
                               expression","");
<HEAD> calculate(form);
<TITLE>Example 5.3</TITLE> }
                                  //STOP HIDING FROM OTHER BROWSERS -->
<SCRIPT LANGUAGE="JavaScript"> </SCRIPT>
<!-- HIDE FROM OTHER BROWSERS </HEAD>
function calculate(form) { \left| \right| <BODY>
form.results.value = <FORM METHOD=POST>
eval(form.entry.value); Enter a JavaScript mathematical
                               expression:
function getExpression(form) { <INPUT TYPE=text NAME="entry"
```

```
form.entry.blur(); | VALUE=""
form.entry.value = prompt("Please | onFocus="getExpression(this.form);">
enter a JavaScript mathematical | <BR>
The result of this expression is: | </FORM>
<INPUT TYPE=text NAME="results" </BODY>
VALUE="" </HTML>
onFocus="this.blur();">
```
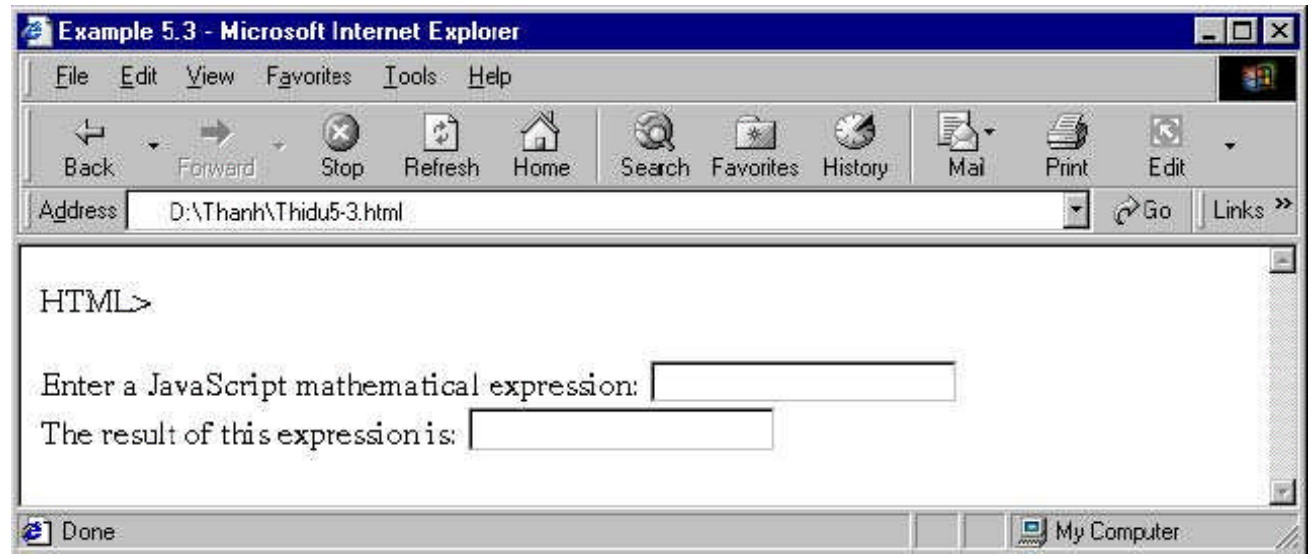

formObjectName.fieldname:Dùng để chỉ tên trường của hiện hành trong Form.

formObjectName.fieldname.value: dùng lấy giá trị của trường form hiện hành.

**Sử dụng vòng lặp trong JavaScript**

#### **1 . Vòng lặp for :**

```
Cú pháp :
for ( init value ; condition ; update expression )
Ví du :
for (i = 0; i < 5; i++){
 lệnh ;
 }
Ví dụ:
<HTML>
<HEAD>
<TITLE> for loop Examle </TITLE>
</HEAD><BODY>
<SCRIPT LANGUAGE="JavaScript">
\lt ! - -
var name=prompt("What is your name?" ,"name");
var query= " " ;
document.write("<H1>" + name + " 's 10 favorite foods </H1> ");
for (var i=1 ; i<=10; i++){
         document.write(i + " + prompt('Enter food number ' + i, 'food') +'<BR>');
   }
```

```
- - ></SCRIPT>
</BODY>
</HTML>
```
#### **2 . Vòng lặp while :**

```
Cú pháp:
While ( điều kiện)
  {
    lệnh JavaScript ;
  }
Ví dụ: var num=1; while(num\leq=10)
  {
document.writeln(num); num++;
}
Ví dụ:
var answer="";
var correc=100;
var question=" what is 10*10 ?";
while(answer!=correct)
```

```
{
  answer=prompt(question,"0");
}
```
#### **3. Tạo mảng với vòng lặp for:**

```
function createArray(num)
```

```
this.length=num;
for ( var j=0 ; j < num; j++)
this[i]=0;
```

```
}
```
{

Hàm sẽ tạo một mảng có giá trị index bắt đầu là 0 và gán tất cả các giá trị của mảng về 0 .

Để sử dụng đối tượng mảng ta có thể làm như sau:

newArray= new createArray(4)

Sẽ tạo ra một mảng gồm 4 thành phần newArray[0] … NewArray[3]

#### **Sử dụng đối tượng Windows**

Window là đối tượng của môi trường Navigator,ngoài các thuộc tính Window đối tượng window còn giữ các đối tượng khác mà có thể được xem như là các thành phần (member) của window, các đối tượng đó là:

- . Các frame đã được tạo
- Các đối tượng location và histtory

. • Đối tượng document Đối tượng document chứa (encompasses) tất cả các thành phần trong trang HTML.Đây là một đối tượng hoàn hảo có các đối tượng khác của JavaScript gán (attached) vào nó (như là anchor,form,history,link).Hầu như mọi chương trình JavaScript đều có sử dụng đối tượng này để tham khảo đến các thành phần trong trang HTML.

#### **1) Các thuộc tính (properties) của đối tượng document**

a. a . alink

b. b . anchor

- c. c . bgColor
- d. d. cookies
- e. e . fgColor
- f. f . form
- g. g . lastModified
- h. h . linkColor
- i. i . links
- j. j . location
- k. k . referrer
- $l.$   $l.$  title
- m. m. vlinkColor

## **2) Các hành vi (Methods) của đối tượng document**

- a. a . clear()
- $b. \text{ } b. \text{ close}()$
- c.  $c \cdot \text{open}()$
- $d.$  d . write()
- e. e . writeln()

## **3) Các thuộc tính của đối tượng Window**

- a. a . defaultStatus : Giá trị mặt nhiên được hiển thị ở thanh trạng thái
- b. b . frames : Mảng các đối tượng chứa đựng một mục cho mỗi frame con trong một frame tài liệu
- c. c . parent : Được sử dụng trong FRAMSET
- d. d . self : Cửa sổ hiện hành , dùng để phân biệt giữa các cửa sổ hiện hành và các forms có cùng tên .

e. e . status : Giá trị của chuỗi văn bản được hiển thị tại thanh status bar.Dùng để hiển thi các thông báo cho người sử dụng .

- f. f . top : Đỉnh cao nhất của cửa sổ cha
- g. g . window

## **4) Các hành vi (Methods) của đối tượng window**

- a. a . alert() : Hiện 1 thông báo trong hộp thoại với OK button.
- b. b . close() : Đóng cửa sổ hiện hành.

c. c . open() : Mở một cửa sổ mới với 1 tài liệu được chỉ ra hoặc mở một tài liệu trong một tên cửa sổ được chỉ định.

- d. d . prompt() : Hiện một hộp thông báo
- e. e . setTimeout() :

f. f . clearTimeout() : Hành vi này cung cấp cách gọi phát biểu JavaScript sau một khoảng thời gian trôi qua .Ngoài ra đối tượng window có thể thực hiện event handler : onLoad=statement

## **Làm việc với status bar**

Khi user di chuyển qua một hyperlink ta có thể hiện ra một thông báo tại thanh status bar của bowser dựa vào event handler onMouseOver và bằng cách đặt self.status là một chuổi (hoặc window.status). Ví dụ: <HTML>

<HEAD> <TITLE>Status Example</TITLE> <BODY> <A HREF="plc.htm" onMouseOver="self.status='Chuyen de PLC' ;return true ; " >Lop chuyen dề PLC </A> <A HREF="tkweb.htm" onMouseOver="self.status='Thiet Ke Trang Web' ;return true ; " >Thiet Ke Web</A> </BODY> </HTML>

### **Mở và đóng các cửa sổ**

Sử dụng phương pháp open() và close() ta có thể điều khiển việc mở và đóng cửa sổ chứa tài liệu.

## **open ("URL" , "WindowName" , "featureList") ;**

Các đặc điểm trong phương pháp open() gồm có:

. • toolbar : tạo một toolbar chuẩn

- . location: tạo một vùng location
- . directories: tạo các button thư mục chuẩn
- . status: tạo thanh trạng thái.
- menubar : tạo thanh menu tại đỉnh của cửa sổ
- scrollbars: tao thanh scroll bar
- . resizable: cho phép user thay đổi kích thước cửa sổ
- width : chỉ định chiều rộng cửa sổ theo đơn vị pixel
- . height : chỉ định chiều cao cửa sổ theo đơn vị pixel

#### *Ví dụ:*

```
window.open("plc.htm","newWindow","toolbar=yes,location=1,directories=yes,status=yes,
menubar=1,scroolbar=yes,resizable=0,copyhistory=1,width=200,height=200");
Ví dụ:
<HTML>
<HEAD>
<TITLE>WINDOWS</TITLE>
<SCRIPT LANGUAGE="JavaScript">
\leftarrowfunction openWindow(url,name) {
popupWin = window.open(url, name, "scrollbars=yes,width=800, heigth=200 ");
}
-->
</SCRIPT>
</HEAD>
<BODY><a href="javascript:openWindow('../chuyende/plc.htm','Win')">PLC</a>,
<a href="javascript:openWindow('../chuyende/suachuaw.htm','stoogeWin')">Sua chua</a>,
<a href="javascript:openWindow('../chuyende/tkweb.htm','stoogeWin')">Thiet ke web</a>
</BODY>
\langleHTML>Để đóng cửa sổ ta có thể dùng phương pháp close()
Ví dụ:
<HTML>
<HEAD>
<TITLE>Close Example</TITLE>
</HEAD>
<BODY >
<A HREF="#" ONCLICK="self.close();return false"><IMG ALIGN="middle"
SRC="../demo.gif" WIDTH="16" HEIGHT="16" BORDER="0"></A>
 <A HREF="#" ONCLICK="self.close();return false">Close This Sample</A>
</BODY >
</HTML>
```
#### **Sử dụng đối tượng string**

String là một đối tượng của JavaScript,khi dùng đối tượng string chúng ta không cần các phát biểu để tạo một instance (thể nghiệm) của đối tượng ,bất kỳ lúc nào ta đặt text giữa hai dấu ngoặc kép và gán nó đến một biến hoặc một thuộc tính thì ta đã tạo một đối tượng string.

#### **1. Các thuộc tính của đối tượng string**

Thuộc tính length giữ số kí tự của string.

#### **2. Các hành vi (Methods) của đối tượng string**

- a. a . Anchor (nameAttribute)
- $b.$   $b.$   $big()$
- $c$ . blink $()$  $\mathbf{c}$ .
- d.  $d. bold()$
- e. charAt(index) e.
- $f$ . fixed $()$ f.
- g. fontcolor(color) g.
- $h$ . fontsize $(size)$  $h<sub>1</sub>$
- i. indexOf(character,[fromIndex]) i.
- $\mathbf{j}$ . italics()  $\mathbf{i}$ .
- k.lastIndexOf(character,[fromIndex]) k.
- $\mathbf{l}$ .  $1.$  link(URL)
- $m$ . small $()$ m.
- $n .$  strike() n.
- $o$ . sub() 0.
- p. substring(startIndex,endIndex) p.
- $q . sup()$ q.
- r.toLowerCase() r.
- s.toUpperCase() S.

# Bài tập thực hành JavaScript

#### 1. Bài Tâp 1: Tao Giao Diên Nh Sau

# **Radio Button Alert**

# Click on one of the radio buttons to see a message

$$
1: 0.2: 0.3: 0
$$

Yêu cầu :

Khi Click chuột vào Radio Button thì có các thông điệp (Message) t ơng ứng

#### <FORM>

 $< p >$ 

 $1:$ 

```
<INPUT TYPE="radio" NAME="radio" value="Ban chon số 1" onClick="alert(value)">
```
 $2:$ 

<INPUT TYPE="radio" NAME="radio" value=" Ban chon số 2 " onClick="alert(value)">

3: <INPUT TYPE="radio" NAME="radio" value=" Ban chon số 3" onClick="alert(value)" > </form>

2. Bài tâp 2

# **Button Alert**

Push this button to make a message appear.

message

Khi Click chuôt vàonút Message thì hiên lên câu chào <form> <input type="button" value="message" onClick="alert('How are you'); return true">  $<$ /form $>$ 

## 3. Bàl tập 3

# Chào tam biệt

Khi đóng cửa sổ trình duyệt hoặc chuyển sang trang Web khác thì xuất hiện lời chào tam biệt

**BACK** 

Click the back to see the Example!

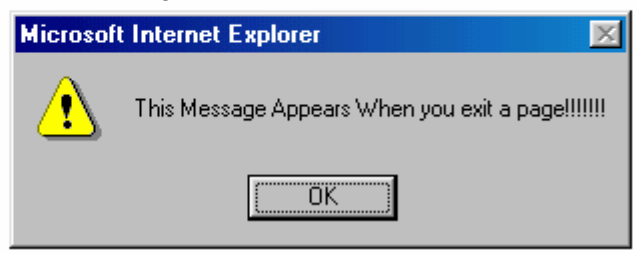

<html>

<head>

<title>Click the back to see the Example</title>

```
<meta name="GENERATOR" content="Copyright Next Step Software 1998 (c)">
</head>
```
<body onUnload="window.alert('This Message Appears When you exit a page!!!!!!!')"> <form>

```
<p><input TYPE="button" VALUE=" BACK " onClick="history.go(-1)"> </p>
```
 $<$ /form $>$ 

<p>Click the back to see the Example!</p>

 $<$ /bod $v$ 

 $<$ /html>

}

# 4. Bài tập 4

Yêu cầu ; Khi nhấp vào liên kết thì Windows hỏi .Nếu OK thì ta link dến trang đó , không thì ta không là gì cả

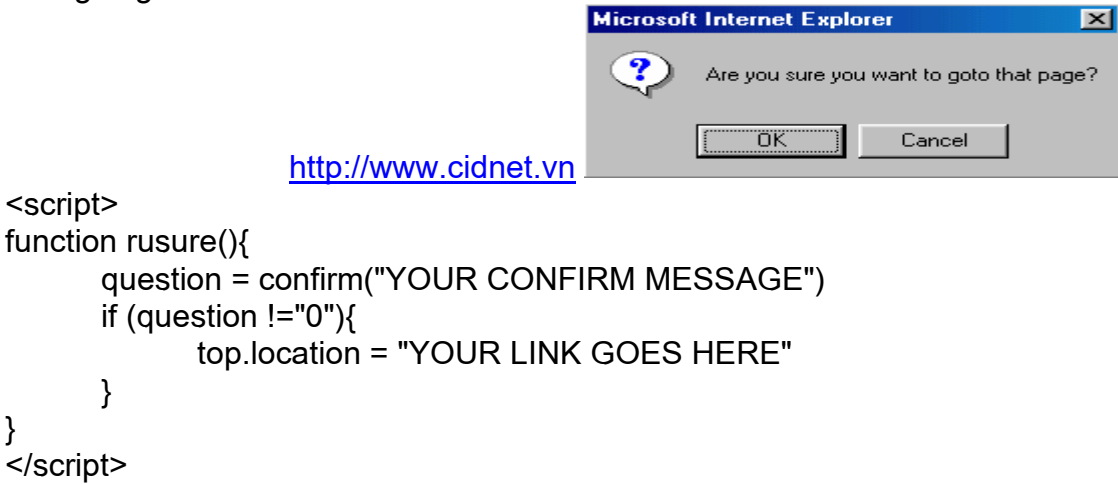

```
Now put this anywhere in your page and change YOUR LINK DESCRIPTION
```
<a href="" onClick="rusure(); return false;">YOUR LINK DESCRIPTION</a>

### **5.Bµi tËp 5**

Hãy tạo một ch- ơng trình máy tính điện tử nh- sau :

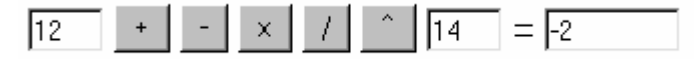

```
<html>
<head><script LANGUAGE="JavaScript">
function a_plus_b(form) {
a=eval(form.a.value)
b=eval(form.b.value)
c=a+b
form.ans.value = c}
function a_minus_b(form) {
a=eval(form.a.value)
b=eval(form.b.value)
c=a-b
form.ans.value=c
}
function a_times_b(form) {
a=eval(form.a.value)
b=eval(form.b.value)
c=a*b
form.ans.value=c
}
function a_div_b(form) {
a=eval(form.a.value)
b=eval(form.b.value)
c=a/b
form.ans.value = c}
function a_pow_b(form) {
a=eval(form.a.value)
b=eval(form.b.value)
c=Math.pow(a, b)
form.ans.value = c}
</script>
<title>E:\button\windowsizer_.htm</title>
```

```
</head>
```
<body>

```
<form name="formx">
```

```
<p><input type="text" size="4" value="12" name="a"> <input type="button" value=" + "
 onClick="a_plus_b(this.form)"> <input type="button" value=" - "
 onClick="a_minus_b(this.form)"> <input type="button" value=" x "
 onClick="a_times_b(this.form)"> <input type="button" value=" / "
 onClick="a_div_b(this.form)"> <input type="button" value=" ^ "
 onClick="a_pow_b(this.form)"> <input type="number" size="4" value="3" name="b"> =
<input
 type "number" value="0" name="ans" size="9"> </p>
</form>
</body>
</html>
6.bàl tâp 6:
```

```
Tao môt ch- ơng trình mô tả Lich để bàn nh- sau :
```
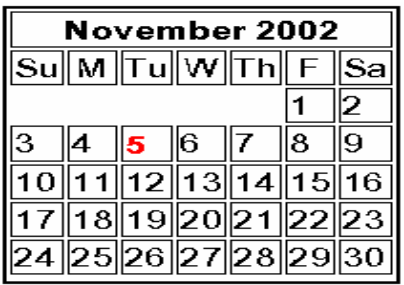

<html>

<head>

```
<title>Next Step Software - Java Script Number - 14</title>
<meta name="GENERATOR" content="(c) 1998 Copyright Next Step Software">
</head>
```

```
<body>
<script LANGUAGE="JavaScript">
<!-- Begin
monthnames = new Array("January","Februrary","March","April","May","June",
"July","August","September","October","November","Decemeber");
var linkcount=0;
function addlink(month, day, href) {
var entry = new Array(3);
entry[0] = month;entry[1] = day;entry[2] = href;this[linkcount++] = entry;
}
Array.prototype.addlink = addlink;
linkdays = new Array();
monthdays = new Array(12);
monthdays[0]=31;
monthdays[1]=28;
monthdays[2]=31;
monthdays[3]=30;
monthdays[4]=31;
```

```
monthdays[5]=30;
monthdays[6]=31;
monthdays[7]=31;
monthdays[8]=30;
monthdays[9]=31;
monthdays[10]=30;
monthdays[11]=31;
todayDate=new Date();
thisday=todayDate.getDay();
thismonth=todayDate.getMonth();
thisdate=todayDate.getDate();
thisyear=todayDate.getYear();
thisyear = thisyear % 100;
thisyear = ((thisyear < 50) ? (2000 + thisyear) : (1900 + thisyear));
if (((thisyear % 4 == 0)
&& !(thisyear % 100 == 0))
||(thisyear % 400 == 0)) monthdays[1]++;
startspaces=thisdate;
while (startspaces > 7) startspaces-=7;
startspaces = thisday - startspaces + 1;
if (startspaces < 0) startspaces+=7;
document.write("<table border=2 bgcolor=white ");
document.write("bordercolor=black><font color=black>");
document.write("<tr><td colspan=7><center><strong>"
+ monthnames[thismonth] + " " + thisyear
+ "</strong></center></font></td></tr>");
document.write("<tr>");
document.write("<td align=center>Su</td>");
document.write("<td align=center>M</td>");
document.write("<td align=center>Tu</td>");
document.write("<td align=center>W</td>");
document.write("<td align=center>Th</td>");
document.write("<td align=center>F</td>");
document.write("<td align=center>Sa</td>");
document.write("</tr>");
document.write("<tr>");
for (s=0); s \leq startspaces; s + + \leq {
document.write("<td> </td>");
}
count=1;
while (count <= monthdays[thismonth]) {
for (b = startspaces;b<7;b++) {
linktrue=false;
document.write("<td>");
for (c=0;c<sub>1</sub>inkdays.length;c++) {
if (linkdays[c] != null) {
if ((linkdays[c][0]==thismonth + 1) && (linkdays[c][1]==count)) {
document.write("<a href=\"" + linkdays[c][2] + "\">");
linktrue=true;
   }
```

```
\}\mathcal{E}if (count==thisdate) \{document.write("<font color='FF0000'><strong>");
}
if (count \le monthdays[thismonth]) {
document.write(count);
<sup>}</sup>
else\{document.write("");
}
if (count==thisdate) \{document.write("</strong></font>");
}
if (linktrue)
document.write("</a>");
document.write("</td>");
count++:
ł
document.write("</tr>");
document.write("<tr>");
startspaces=0;
\mathcal{E}document.write("</table></p>");
\frac{1}{2} End -->
</script></body>
</html>
7. Bài tâp 7
Gửi th-
```
E-Mail Someonel

E-Mail Someone!

Khi Click vào link hoặc button thì cho phép ta nhập vào địa chỉ ng-ời nhân và subject.

<HEAD>

```
<SCRIPT LANGUAGE="JavaScript">
\leq -- Begin
function mailsome1(){
who=prompt("Enter recipient's email address: ","antispammer@earthling.net");
what=prompt("Enter the subject: ","none");
if (confirm("Are you sure you want to mail "+who+" with the subject of "+what+"?")==true){
parent.location.href='mailto:'+who+'?subject='+what+";
 }
ł
\frac{1}{2} End -->
</SCRIPT>
<BODY>
```

```
<CENTER>
```

```
<a href='javascript:mailsome1()'>E-Mail Someone!</a>
<FORM>
<input type=button value="E-Mail Someone!" onClick="mailsome1()">
</FORM></CENTER>
```
### 8. Bài tâp 8

Viết ch- ơng trình cho phép link dến một trang Web khác trong đó cho phép tuỳ chon các đối t- ơng Window

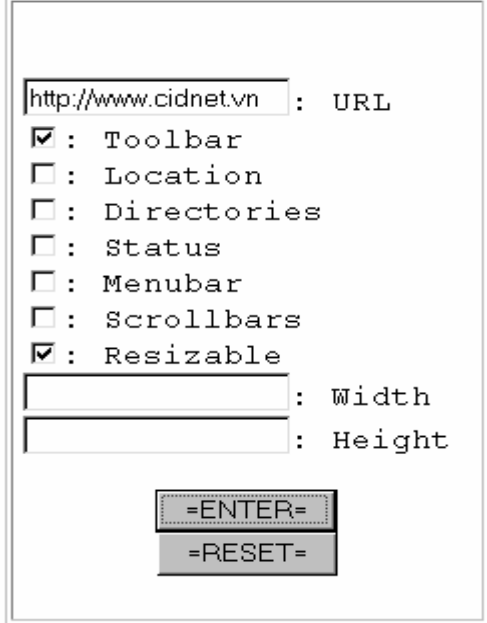

<HEAD>

```
<SCRIPT LANGUAGE="JavaScript">
\leq -- Begin
function customize(form) {
var address = document.form1.url.value:
var op tool = (document.form1.tool.checked== true) ? 1:0;var op loc box = (document.form1.loc box.checked == true) ?1:0;var op dir = (document.form1.dir.checked == true) ? 1 : 0;var op stat = (document.form1.stat.checked == true) ? 1 : 0;var op menu = (document.form1.menu.checked == true) ? 1:0;var op scroll = (document.form1.scroll.checked == true) ? 1 : 0;var op resize = (document form1 resize checked == true) ?1:0:var op wid = document.form1.wid.value;
var op heigh = document.form1.heigh.value;
var option = "toolbar="+ op_tool +",location="+ op_loc_box +",directories="
+ op_dir +",status="+ op_stat +",menubar="+ op menu +",scrollbars="
+ op scroll +",resizable=" + op resize +",width=" + op wid +",height="+ op heigh;
var win3 = window.open("", "what I want", option);
var win4 = window.open(address, "what I want");
}
function clear(form) \{document.form1.wid.value="";
document.form1.heigh.value="";
}
```

```
\frac{1}{2} End -->
</SCRIPT>
<BODY><CENTER>
<h4>Please choose from the following selections to customize your window</h4>
<br>str<sub>2</sub><TABLE cellpadding=5 border><TR><TD><PRE>
<FORM name=form1 ACTION="javascript:" METHOD="POST">
<INPUT TYPE="text" NAME="url" value="http://www.geocities.com" >: URL
<INPUT TYPE="checkbox" NAME="tool">: Toolbar
<INPUT TYPE="checkbox" NAME="loc_box">: Location
<INPUT TYPE="checkbox" NAME="dir">: Directories
<INPUT TYPE="checkbox" NAME="stat">: Status
<INPUT TYPE="checkbox" NAME="menu">: Menubar
<INPUT TYPE="checkbox" NAME="scroll">: Scrollbars
<INPUT TYPE="checkbox" NAME="resize">: Resizable
<INPUT TYPE="text" NAME="wid" value= >: Width
<INPUT TYPE="text" NAME="heigh" value=>: Height
<BR><CENTER>
<INPUT TYPE="button" VALUE="=ENTER=" OnClick="customize(this.form)">
<INPUT TYPE="reset" VALUE="=RESET=" onClick="clear(this.form)">
</PRE></TD></TR></TABLE>
</FORM></CENTER>
```
10. Bài 10.

ł

}

 $\mathcal{E}$ 

kiểm tra tính hơp lê của thông tin nhập vào

```
Name:Submit
                                                     Age:l
<HEAD>
<SCRIPT LANGUAGE="JavaScript">
<!-- Begin
function validate(){
var digits="0123456789"
var temp
if (document.testform.Name.value=="") {
alert("No Name !")
return false
if (document.testform.age.value=="") {
alert("Invalid Age !")
return false
for (var i=0;i<document.testform.age.value.length;i++){
temp=document.testform.age.value.substring(i,i+1)
if (digits.indexOf(temp)==-1)\{alert("Invalid Age !")
return false
   ł
                                               31
```

```
return true
}// End -->
</SCRIPT>
<BODY>
<FORM name="testform" onSubmit="return validate()">
Name:<input type="text" size=30 name="Name">
Age:<input type="text" size=3 name="age">
<input type="submit" value="Submit">
</FORM>
```
11. Bàl tâp 11. Tao dòng chữ chạy trên thanh trạng thái: Welcome to Total..  $\bullet$ Welcome to Total JavaScript 99! ..... You can find all the scripts y

```
<html>
<head><script LANGUAGE="JavaScript">
<!-- Begin
function scrollit(seed) {
var m1 = "Welcome to Total JavaScript 99! ";
var m2 = "..... You can find all the scripts you need here!";
var m3 ="......Enjoy";
var m4 = ...var msg=m1+m2+m3+m4;
var out = "":
var c = 1;
if (seed > 100) {
seed--;
cmd="scrollit("+seed+")";
timerTwo=window.setTimeout(cmd,100);
}
else if (seed <= 100 && seed > 0) {
for (c=0 ; c < seed ; c++) {
out+=" ";
}
out+=msg;
seed--;
window.status=out;
cmd="scrollit("+seed+")";
timerTwo=window.setTimeout(cmd,100);
}
else if (seed \leq 0) {
if (-seed < msg.length) {
out+=msg.substring(-seed,msg.length);
seed--;
window.status=out;
cmd="scrollit("+seed+")";
timerTwo=window.setTimeout(cmd,100);
}
```
**国** My Computer

```
else {
window.status=" ";
timerTwo=window.setTimeout("scrollit(100)",75);
    }
 }
}
// End -->
</script>
<title></title>
</head>
<body onLoad="scrollit(100)">
</body>
</html>
12. BµI tËp 12
Tạo dòng chữ chạy trong TextBox
                              And this will be the third
<script language="JavaScript">
    <!-- begin
    var max=0;
    function textlist()
    {
    max=textlist.arguments.length;
    for (i=0; i< max; i++)this[i]=textlist.arguments[i];
    }
    tl=new textlist
    (
    "This is a message",
    "Another one",
    "And this will be the third",
    "And the fourth is the last !"
    );
    var x=0; pos=0;
    var l=tl[0].length;
    function textticker()
    {
     document.tickform.tickfield.value=tl[x].substring(0,pos)+"";
     if(pos++==l) { pos=0; setTimeout("textticker()",1000); x++;
     if(x == max) x=0; I=tl[x]. length; \} else
     setTimeout("textticker()",50);
    }
    // end -->
    </script>
|\text{thm}|<head>
<title>E:\javascripts\scrolls\classic_.htm</title>
</head>
<body onLoad="textticker()">
<form name="tickform">
```

```
33
```

```
<p><input type="text" name="tickfield" size="40"></p>
</form>
</body>
</html>
```
## **13.Ví du 13.**

Tao ngày tháng chay trên thanh trang thái

```
\bullet
```
Tuesday, Nov. 5th, 3:15 P.M. This is yet another J

□ My Computer

```
<html>
<head>
<title>E:\scrolls\classic_.htm</title>
</head>
<body>
<script LANGUAGE="JavaScript">
<!-- Begin
var osd = " "osd +="This is yet another JavaScript Scroll example ";
osd +="from the good folks at The JavaScript Source. ";
osd +="This one has the date and time at the front.";
osd +="Did you notice? It's coming around again, look! ";
osd += "var timer;
var msg = "";
function scrollMaster () {
msg = customDateSpring(new Date())
clearTimeout(timer)
msg += " " + showtime() + " " + osd"for (var i= 0; i < 100; i++){
msg = " " + msg;}
scrollMe()
}
function scrollMe(){
window.status = msg;
msg = msg.substring(1, msg.length) + msg.substring(0,1);timer = setTimeout("scrollMe()", 200);
}
function showtime (){
var now = new Date();
var hours= now.getHours();
var minutes= now.getMinutes();
var seconds= now.getSeconds();
var months= now.getMonth();
var dates= now.getDate();
var years= now.getYear();
var timeValue = ""
timeValue += ((months >9) ? "" : " ")
timeValue += ((dates >9) ? "" : " ")
timeValue = ( months + 1)
```

```
timeValue +="/"+ dates
timeValue +="/"+ years
var ap="A.M."
if (hours == 12) {
ap = "P.M."}
if (hours == 0) {
hours = 12}
if(hours >= 13){
hours - 12;
ap="P.M."
}
var timeValue2 = " " + hours
timeValue2 += ((minutes < 10) ? ":0":":") + minutes + " " + ap
return timeValue2;
}
function MakeArray(n) {
this.length = nreturn this
}
monthNames = new MakeArray(12)
monthNames[1] = "Janurary"
monthNames[2] = "February"
monthNames[3] = "March"
monthNames[4] = "April"
monthNames[5] = "May"
monthNames[6] = "June"
monthNames[7] = "July"
monthNames[8] = "August"
monthNames[9] = "Sept."
monthNames[10] = "Oct."
monthNames[11] = "Nov."
monthNames[12] = "Dec."
daysNames = new MakeArray(7)
daysNames[1] = "Sunday"
daysNames[2] = "Monday"
daysNames[3] = "Tuesday"
daysNames[4] = "Wednesday"
daysNames[5] = "Thursday"
daysNames[6] = "Friday"
daysNames[7] = "Saturday"
function customDateSpring(oneDate) {
var theDay = daysNames[oneDate.getDay() +1]
var theDate =oneDate.getDate()
var theMonth = monthNames[oneDate.getMonth() +1]
var dayth="th"
if ((theDate == 1) || (theDate == 21) || (theDate == 31)) {
dayth="st";
}
```

```
if ((theDate == 2) || (theDate ==22)) {
dayth="nd";
}
if ((theDate== 3) || (theDate == 23)) {
dayth="rd";
}
return theDay + ", " + theMonth + " " + theDate + dayth + ","
}
scrollMaster();
// End -->
</script>
</body>
```
#### </html>

#### 14. Ví du 14.

Tạo dòng chữ bay vào thanh trạng tháI từng chữ cái một

```
|\text{-thm}|<head><script LANGUAGE="JavaScript">
<!-- Begin
function scroll(jumpSpaces,position) {
var msg = "Another JavaScript Example! Do you like it?"
var out = ""
if (killScroll) {return false}
for (var i=0; i<position; i++){
out += msg.charAt(i)for (i=1,i<j>sumpSpeces,i++) {
out += " "out += msg.charAt(position)
window.status = out
if (jumpSpaces \leq 1) {
position++
if (msg.charAt(position) == ') {
position++ }
jumpSpaces = 100-position
}
else if (jumpSpaces > 3) {
jumpSpaces *= .75}
else {
jumpSpaces--}
if (position != msg.length) {
var cmd = "scroll(" + jumpSpaces + "," + position + ")";
scrollID = window.setTimeout(cmd,5);
}
else {
scrolling = false
return false}
return true;
}
function startScroller() {
if (scrolling)
```

```
if (!confirm('Re-initialize snapIn?'))
return false
killScroll = true
scrolling = true
var killID = window.setTimeout('killScroll=false',6)
scrollID = window.setTimeout('scroll(100,0)',10)
return true
}
var scrollID = Object
var scrolling = false
var killScroll = false
// End -->
</script>
<title></title>
</head>
<!-- STEP TWO: Add the onLoad event handler to the BODY tag -->
<body onLoad="startScroller()">
</body>
</html>
```

```
15.Bµi tËp 15
```

```
Tao 3 button nh-sau:
```
Open New Window Close New Window

Close Main Window

<html>

```
<head>
<title>Create a New Window</title>
</head>
```
<body>

```
<form NAME="winform">
 <p><input TYPE="button" VALUE="Open New Window"
 onClick="NewWin=window.open('','NewWin',
'toolbar=no,status=no,width=200,height=100'); ">
 </p><p><input TYPE="button" VALUE="Close New Window" onClick="NewWin.close();">
</p>
 <p><input TYPE="button" VALUE="Close Main Window" onClick="window.close();">
</p></form>
</body>
</html>
```
# **16. Bàl tập 16**

```
Cửa sổ tự tr- ợt
```

```
<script language="JavaScript1.2">
     var currentpos=0,alt=1,curpos1=0,curpos2=-1
     function initialize(){
     startit()
     Y
     function scrollwindow(){
     if (document.all)
     temp=document.body.scrollTop
     else
     temp=window.pageYOffset
     if (alt == 0)alt = 1else
     alt = 0if (alt == 0)curpos1=temp
     else
     curpos2=temp
     if (curpos1!=curpos2){
     if (document.all)
     currentpos=document.body.scrollTop+1
     else
     currentpos=window.pageYOffset+1
     window.scroll(0,currentpos)
     \mathcal{E}else{
     currentpos=0
     window.scroll(0,currentpos)
     }
     \mathcal{E}function startit(){
     setInterval("scrollwindow()",10)
     }
     window.onload=initialize
     </script>17. Bài tâp 17
Tạo Combo box có fulldown menu
<html><head><script LANGUAGE="JavaScript">
<!-- Begin
function formHandler(){
var URL = document.form.site.options[document.form.site.selectedIndex].value;
window.location.href = URL;
\frac{1}{2} End -->
}
</script><title>E:\button\pushme .htm</title>
</head>
```
<!-- STEP ONE: Paste this code into the BODY of your HTML document --> <body> <form name="form"> <p><select NAME="site" SIZE="1" onChange="formHandler()"> <option VALUE>Go to.... </option> <option VALUE="http://www.metacrawler.com">Metacrawler </option> <option VALUE="http://www.altavista.digital.com">Altavista </option> <option VALUE="http://www.webcrawler.com">Webcrawler </option> <option VALUE="http://www.lycos.com">Lycos </option> <option VALUE="http://www.javascriptsource.com">The JavaScript Source </option> </select></p>  $<$ /form $>$  $<$ /bod $v$  $<$ /html $>$ 18 Bài tâp 18

Tạo hiệu ứng ; khi đ- a chuột vào thí xuất hiện ảnh khác khi đ- a ra khỏi ảnh thì hiện ảnh cũ onMouseOver

• View Sample

#### onMouseOut

<html>

```
<head>
<title>Document Title</title>
</head>
<body link="ffffff" alink="ffffff" vlink="ffffff">
<font SIZE="+2" FACE="Coronet">
<p align="center">onMouse<b><i>Over</i></b></font><br>
<br>str<sub>></sub><a href="index.htm" onMouseOver="s.src=' view1.gif"
onMouseOut="s.src=' view2.gif"><img
SRC=" view2.gif" name="s" width="158" height="29"></a><br>
<br>str<sub>></sub><font SIZE="+2" FACE="Coronet">onMouse<b><i>Out</i></b></font><br>
<br>str<sub>></sub><b>Pass the mouse over the images </b><br>
<b>Check out the script! See how easy this function is </b><br>
</p>
</body>
</html>
```
#### 19. Bài tâp 19

Tạo nút bấm khi ng- ời dùng bấm vào thì hiên mã nguồn ch- ơng trình

click me for the source of the page

 $<$ FORM $>$ 

```
<INPUT TYPE=button NAME="view" VALUE="click me for the source of the page "
OnClick='window.location="view-source:" +window.location.href>
<FORM>20. Bài tâp 20
```

```
Sử dung Cookies để đếm số lần truy cập trang Web
|\text{thm}|<head><script LANGUAGE="JavaScript">
<!-- Begin
function GetCookie (name) {
var arg = name + "=?;
var alen = arg.length;
var clen = document.cookie.length;
var i = 0;
while (i < clen) {
var i = i + alen;
if (document.cookie.substring(i, j) == arg)
return getCookieVal (i);
i = document.cookie.indexOf(" ", i) + 1;
if (i == 0) break;
ł
return null;
ł
function SetCookie (name, value) {
var argv = SetCookie.arguments;
var argc = SetCookie.arguments.length;
var expires = (\text{argc} > 2) ? argv[2] : null;
var path = (\text{argc} > 3) ? \text{argv[3]} : null;
var domain = (\text{argc} > 4) ? argv[4] : null;
var secure = (\text{argc} > 5) ? argv[5] : false;
document.cookie = name + "=" + escape (value) +
((expires == null) ? "" : ("; expires=" + expires_toGMTString))) +((path == null) ? "" : ("; path=" + path)) +((domain == null) ? "" : ("; domain=" + domain)) +((\text{secure} == \text{true}) ? ";\text{secure} " : "");function DeleteCookie (name) {
var exp = new Date();exp.setTime (exp.getTime() - 1);
var cval = GetCookie (name);
document.cookie = name + "=" + cval + "; expires=" + exp.toGMTString();
ł
var expDays = 30;
var exp = new Date();exp.setTime(exp.getTime() + (expDays*24*60*60*1000));function amt()var count = GetCookie('count')
if(count == null) {
SetCookie('count','1')
return 1
ł
else \{var newcount = parselnt(count) + 1;
DeleteCookie('count')
SetCookie('count',newcount,exp)
```

```
return count
 }
}
function getCookieVal(offset) {
var endstr = document.cookie.indexOf (";", offset);
if (endstr == -1)
endstr = document.cookie.length;
return unescape(document.cookie.substring(offset, endstr));
}
\frac{7}{1} End -->
</script>
<title>E:\cookies\name_.htm</title>
</head>
<body>
<script LANGUAGE="JavaScript">
<!-- Begin
document.write("You've been here <b>" + amt() + "</b> times.")
// End -->
</script>
</body>
</html>
```